# Eze Eclipse 2019 Q22

New Feature Highlights

## SS&C | EZE

## We've got our head in the cloud.

We're always looking for the smartest way to include the features you need to make every trading day count.

In the second quarter of 2019, we've focused on flexibility: giving you the tools to get your job done, your way. With new workflows and more configurability, you can do more in Eclipse than ever before. Interested? Great! Let's look at some of the most exciting features we've introduced in Q2 of 2019.

### See what Eclipse has in store for you.

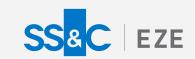

# Eze Eclipse Q2 2019 Lead the Way.

Eclipse is ready when you are.

## Batch Routing: Just a Click Away

#### (The click of a Quick Send Profile button, that is.)

We've introduced improvements for configuring Quick Send Profiles (QSPs), including the ability to enable batch routing for QSPs. After you enable batch routing for a QSP, you can route multiple orders by multi-selecting the orders on the blotter and then clicking the Quick Send Profile button for the route you want to use. Your compliance checks still run on the batch of orders, to help you keep on the straight and narrow.

Don't worry, we've also made sure to include batch cancel functionality too. Options for canceling batches of orders are available in the **More Actions** menu of the Blotter.

P.S.: We've also enhanced single-order QSPs by enabling auto-routing for them as well. You can now configure single-order QSPs to route orders automatically and bypass the Routes & Fills blade, just like you do with batch QSPs.

## Index Futures Workflows Available

Trade Index Futures contracts in Eze Eclipse with ease!

You can now enter and execute orders for Index Futures contracts in Eze Eclipse. We've added support for this asset class throughout the system: you can see performance-related details for Index Futures positions in Analytics and manage reconciliation of Index Futures orders in Operations.

## #yesfilter

Find what you've been searching for faster, with the Analytics filter row.

Need to view just a small, specific subset of the information in your analytics grid? Add our new filter row from the grid menu, enter filter criteria, and behold: only matching rows appear!

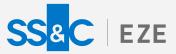

## **Automate Your Allocations**

The allocation schemes you want to use are sophisticated, and Eclipse is better equipped to handle them than ever before!

Read on to see some of the new Trading features that arrived in Q2.

#### Teach your allocation schemes new tricks.

Advanced logic was already available for custodian allocations. Now that it's here for portfolios too, you can make even the most complex allocations easily and automatically.

With Advanced Portfolio Logic, you can create a single, sophisticated allocation scheme and apply it to everything. Buy and sell different symbols and asset types in different currencies and see the order amounts allocated to the right set of portfolios, every time. You can configure rules based on Asset Type, Currency, Side, and Symbol (for Symbol you can either match against a specific symbol or set a range of initial letters as your matching criteria). You can also prioritize the rules, so that the most important rules are applied first.

#### Tailor exposure adjustments to suit portfolios.

Percent-based trading lets you adjust exposure for portfolios based on portfolio Net Asset Value, and now you can customize your exposure adjustments even more by applying different change amounts to different portfolios in the same group, with a single trade.

We've added the ability to configure leveraged trading ratios for portfolios, specifically for use when trading to a Target NAV% or by a Change NAV% value. You can set different leverage multipliers for long and short trades.

When you're set up with leveraged trading ratios, it's a snap to adjust your exposure for each portfolio in the group according to the customized ratio, with one simple order.

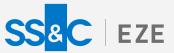

## Do End Of Day Your Way

Say "hello!" to more ways to release trade files to third parties. Post Trade Connection schedules are here.

Now, you can configure schedules in advance so that post-trade files release through your interfaces when you want them to, either once or repeatedly, at a cadence you choose.

To set a schedule, check out the new **Post Trade Connections** page in **System** > **Configuration**. Here, you can see high-level details and adjust settings for your connections.

## Meet the New Widgets

Keep tabs on your reconciliation jobs and customize your workspaces with two new widgets.

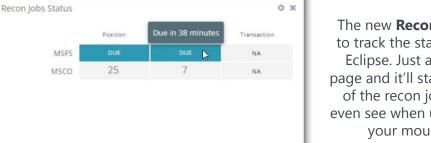

The new **Recon Jobs Status** widget makes it easy to track the status of recon jobs from anywhere in Eclipse. Just add the widget to any dashboard or page and it'll start displaying the results and status of the recon jobs scheduled for that day. You can even see when upcoming jobs will run by hovering your mouse over a report that hasn't run yet.

The **Blank** widget may look like just an empty box, but it contains the power to customize page configurations so they appear exactly as you like. Add it to any page or page configuration and resize the blank widget to fill up empty space and align your other widgets for easy visual comparison. Look for it on the **Other** tab of the Add New Widget window.

## New Reports Are Waiting

#### Dive into your data with even more reports.

We've continued to expand our library of standard reports in Eclipse, and have introduced new reports for compliance, accounting, and trading. So pop into the Reporting component and click on the **Standard Reports** filter button to see if some of these new reports might be what you're looking for.

Among other things, you'll find reports that detail your exposures, provide information about your holdings (such as dividends for price fluctuations) break down your commissions election and budget results, and show you a fund-by-fund balance sheet or income statement.

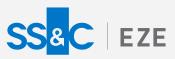

## **Round Out Your Investing**

...with equity baskets—now supported in Eze Eclipse.

Custom equity baskets (specifically those held on swap) have grown in popularity, for a number of reasons, and if you're using these instruments, or interested in using them, then Eclipse is the system for you—you can now create, trade, monitor, and value equity baskets in Eze Eclipse! We also value baskets using natively available market data, which eliminates your need for a third-party market data integration when holding equity baskets.

Ready to work with equity baskets? Create and define them in Security Master, leveraging our Microsoft Excel<sup>®</sup> integration, and then track and trade them like any other instrument, including trading them on swap.

## Don't Settle For Anything Less

Our new Change Settle Currency workflow helps you settle a trade in any currency, while maintaining the original execution information.

Do you trade foreign currency symbols, but settle in your local currency? Now you can keep all the details of your execution in Eclipse, by updating the settle currency for your trade in the Edit Route pane. It's the best of both worlds: you can simplify your settlement and cash management, and still keep a full record of your actions.

## Schedule FX Rate Valuation Times

#### Let Eclipse keep your FX rates up to date.

International currency exchange rates are always changing, and different data providers update rates at different times. But Eclipse can keep up with all of it—you can configure the specific time at which to stamp daily FX rates in your system so that you're always using the right FX rates from your currency data provider.